# TinyBlog: A Simple Teapot Web Interface

# 1.1 **Previous Week Solution**

You can load the solution of the previous week using the following snippet:

```
Gofer new
   smalltalkhubUser: 'PharoMooc' project: 'TinyBlog';
   package: 'ConfigurationOfTinyBlog';
   load.
#ConfigurationOfTinyBlog asClass loadWeek2Correction
```
After a loading a package, you shall run the unit tests to ensure that the loaded code is correctly working. Open the TestRunner (World menu > Test Runner), find the 'TinyBlog-Tests' package and run all unit tests of the TB-BlogTest class by clicking on the 'Run Selected' button. All tests should be green. One alternative is to press the green icon on the side of the class TB-BlogTest.

Open a code browser to look at the code of both classes TBBlog and TBBlogTest. You can now complete you own implementation if needed. Before continuing, do not forget to commit a new version in your repository on Smalltalkhub or SS3 if you modified your code.

# 1.2 **A Web Interface for TinyBlog with Teapot**

This week, we will create a first simple web interface for TinyBlog with Teapot (<http://smalltalkhub.com/#!/~zeroflag/Teapot>). We will implement a more complete version with Seaside next week.

### 1.3 **The TBTeapotWebApp Class**

Create a new class named TBTeapotWebApp:

```
Object subclass: #TBTeapotWebApp
   instanceVariableNames: 'teapot'
   classVariableNames: 'Server'
   package: 'TinyBlog-Teapot'
```
The variable teapot will refer to a little Teapot HTTP server. Here we use a different implementation of the Singleton Design Pattern by using a class variable named Server. We use a Singleton to avoid to have two servers listening to the same port.

Add the instance method initialize to initialize the instance variable teapot:

```
TBTeapotWebApp >> initialize
  super initialize.
  teapot := Teapot configure: {
     #port -> 8081.
     #debugMode -> true }.
```
#### **The Home Page**

The homePage method defined inside in the 'html' protocol should return the HTML code of the home page of our web application as a String. Let's start with a simple version:

```
TBTeapotWebApp >> homePage
  ^ '<html><body><h1>TinyBlog Web App</h1></body></html>'
```
#### **Declare Routes**

Add a start method to declare to the teapot object the URLs it must answer to. So far, we only add the route / accessed via a GET Http method:

```
TBTeapotWebApp >> start
   teapot
      GET: '/' -> [ self homePage ];
      start
```
#### **Stop the Application**

Add also a method stop to stop the application.

```
TBTeapotWebApp >> stop
  teapot stop
```
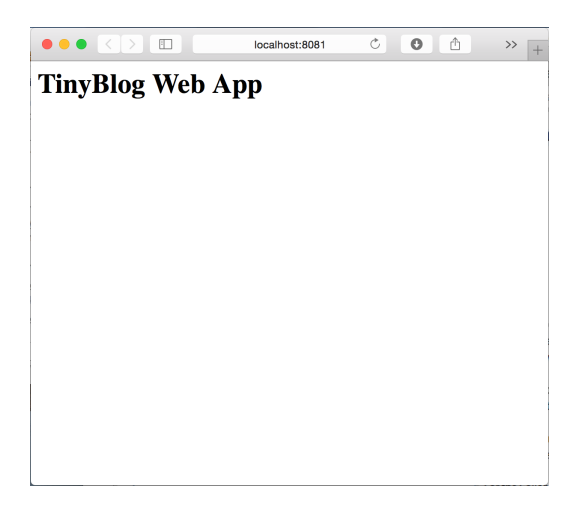

**Figure 1.1** A first page served by our application.

#### <span id="page-2-0"></span>**Starting the application**

Add two class-side methods start and stop to start and stop the web application in the protocol 'start/stop'. These two methods use the class variable Server to implement a Singleton.

```
TBTeapotWebApp class >> start
  Server ifNil: [ Server := self new start ]
TBTeapotWebApp class >> stop
  Server ifNotNil: [ Server stop. Server := nil ]
```
# 1.4 **Test your Application**

Execute the following snippet to start your application:

TBTeapotWebApp start

In a web browser, try to access the application with this URL: [http://localhost:](http://localhost:8081/) [8081/](http://localhost:8081/). You should see the text: "TinyBlog Web App" as in Figure [1.1.](#page-2-0)

# 1.5 **Display the List of All Visible Posts**

Modify now the code of the homePage method to display the list of all visible posts in the current blog. Remember these posts can be obtained with: TB-Blog current allVisibleBlogPosts. We implement that functionality by adding three methods and modifying the homePage method.

```
TBTeapotWebApp >> allPosts
  ^ TBBlog current allVisibleBlogPosts
```
Since we need to generate a long String that contains the HTML code of the home page, we decided to use a Stream in the homePage method. We also factored out the HTML generation of the HTML page header and footer in two different methods: renderPageHeaderOn: and renderPageFooterOn:.

```
TBTeapotWebApp >> homePage
  ^ String streamContents: [ :s |
        self renderPageHeaderOn: s.
         s << '<h1>TinyBlog Web App</h1>'.
         s << '<ul>'.
         self allPosts do: [ :aPost |
            s << ('<li>', aPost title, '</li>') ].
         s << '</ul>'.
        self renderPageFooterOn: s.
      ]
```
Note that the message << is a different name for the message nextPutAll: that adds a collection of elements to a stream.

```
TBTeapotWebApp >> renderPageHeaderOn: aStream
  aStream << '<html><body>'
TBTeapotWebApp >> renderPageFooterOn: aStream
  aStream << '</body></html>'
```
Test your application in a web browser, you should now see a list of post titles as in Figure [1.2.](#page-4-0) If this is not the case make sure that your blog contains some post. You can use the message createDemoPosts to add some generic blog posts.

TBBlog createDemoPosts

## 1.6 **Details of a Post**

#### **Add a New Web Page**

We would like that the following URL <http://localhost:8081/post/1> displays the whole post number 1.

To start, let us think about the worst case and define what should happen in case of errors. We define the method errorPage.

```
TBTeapotWebApp >> errorPage
  ^ String streamContents: [ :s |
     self renderPageHeaderOn: s.
     s << '<p>Oups, an error occurred</p>'.
     self renderPageFooterOn: s ]
```
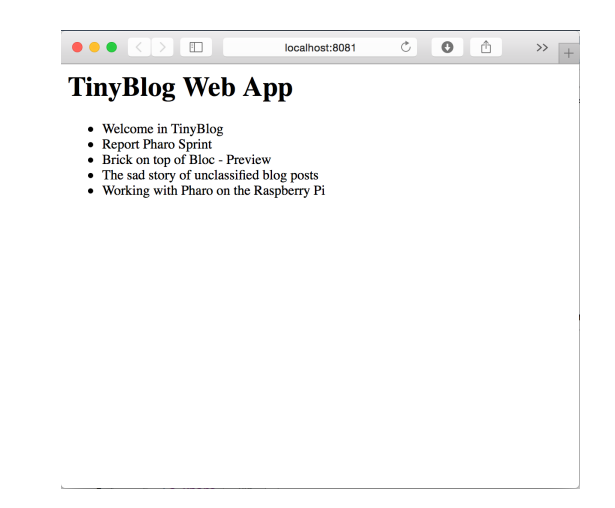

**Figure 1.2** Showing post titles.

<span id="page-4-0"></span>Teapot supports patterns such as '<id>' in route definitions. The corresponding value of '<id>' in the incoming URL is then accessible through the request object passed as a block parameter. Now we modify the start method and introduce a new route into the application to display the content of a post.

```
TBTeapotWebApp >> start
  teapot
     GET: '/' -> [ self homePage ];
     GET: '/post/<id>' -> [ :request | self pageForPostNumber:
    (request at: #id) asNumber ];
      start
```
We now add a new method named pageForPostNumber: displaying the whole content of a post:

```
TBTeapotWebApp >> pageForPostNumber: aPostNumber
   | currentPost |
  currentPost := self allPosts at: aPostNumber ifAbsent: [ ^ self
    errorPage ].
   ^ String streamContents: [ :s |
         self renderPageHeaderOn: s.
         s << ('<h1>', currentPost title, '</h1>').
         s << ('<h3>', currentPost date mmddyyyy, '</h3>').
         s << ('<p> Category: ', currentPost category, '</p>').
         s << ('<p>', currentPost text, '</p>').
         self renderPageFooterOn: s ]
```
You can now test your application directly with the following URL: [http://](http://localhost:8081/post/1) [localhost:8081/post/1](http://localhost:8081/post/1)

The parameter of pageForPostNumber: is the integer passed in the URL and it is used as an index to retrieve the post to display in the collection of posts. Obviously, this is a fragile solution because if the order of the posts changes in the collection, a given URL will not display the same post as before.

#### **Add Links to Posts**

Modify the homePage method so that post titles in the list will be links to their own web page.

```
TBTeapotWebApp >> homePage
  ^ String streamContents: [ :s |
        self renderPageHeaderOn: s.
        s << '<h1>TinyBlog Web App</h1>'.
        s << '<ul>'.
         self allPosts withIndexDo: [ :index :aPost |
            s \ll '<li>';
             << ('<a href="/post/', index asString, '">');
              << aPost title ;
            << '</a></li>' ].
        s << '</ul>'.
        self renderPageFooterOn: s.
      ]
```
Now, the home page of the application displays a list of clickable post titles and if you click on a post title, you will see the content of this post.

## 1.7 **Possible Extensions**

This application is a really simple and pedagogical example through which you manipulate collections, streams, etc.

You can improve this web application and implement new functionalities such as:

- adding a return to home page link on a post page,
- adding a new page that displays the list of all post categories,
- adding a new page that displays all posts that belong to one specific category,
- adding CSS styles to make this web application more appealing.